# Chapter 16 Numerical Linear Algebra

### 16.1 Sets of Linear Equations

MATLAB was developed to handle problems involving matrices and vectors in an efficient way. One of the most basic problems of this type involves the solution of a system of linear equations. The built-in matrix algebra functions of MATLAB facilitate the process of establishing whether a solution exists and finding it when it does. For example, the  $4 \times 3$  system below

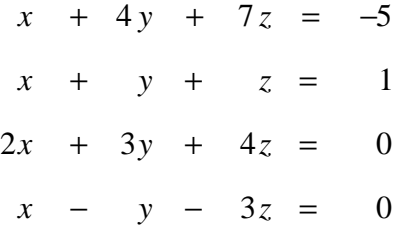

is a system of equations which can be represented as  $Ax = b$  where

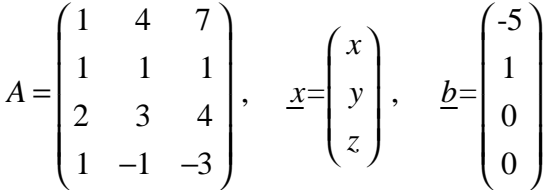

To check if a unique solution exists, the MATLAB function 'rank' can be used with the coefficient matrix  $\vec{A}$  and the augmented matrix  $\vec{A}/b$ . If the ranks of both matrices are equal to the number of unknown variables, in this case 3, a unique solution exists. If the ranks are equal and less than 3, an infinite number of solutions exist, i.e. the system is underconstrained. Finally if the rank of *A* is one less than the rank of (*A|b*), the equations are inconsistent, i.e the system is overconstrained and there is no solution.

Example 16.1.1

```
A=[1,4,7; 1,1,1; 2,3,4; 1 -1 -3];
b=[-5;1;0;0];
rA=rank(A) % Check rank of A
rAb=rank([A b]) % Check rank of (A|b) 
rA = 2rAb = 3
```
Since the ranks are unequal, the system of equations are inconsistent and no solution exists. Suppose the  $A(4,3)$  element were  $+3$  instead of  $-3$ .

Example 16.1.2

```
A=[1,4,7; 1,1,1; 2,3,4; 1 -1 3]; 
b=[-5;1;0;0];
rA=rank(A) % Check rank of A
rAb=rank([A b]) % Check rank of (A|b) 
rA = 3rAb = 3
```
In this case, the ranks are both equal to the number of unknowns so there is a unique solution to the system. The solution can be determined by transforming the augmented matrix into an echelon form using the 'ref' function, which stands for row reduced echelon form, a Gauss elimination type of solution.

Example 16.1.3

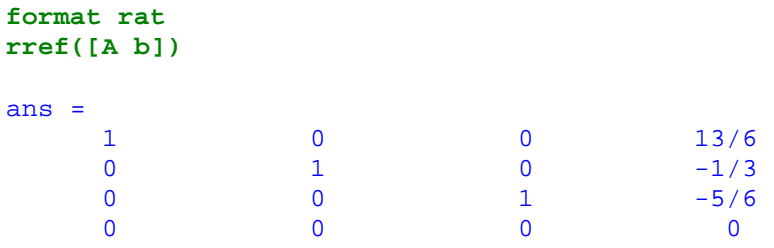

From the echelon form of  $(A/b)$  the solution is given by

 $x = 13/6$ ,  $y = -1/3$ ,  $z = -5/6$ 

When the coefficient matrix *A* is square (same number of equations as unknowns) the MATLAB function 'det' will also reveal whether there is a unique solution. A nonzero value implies a unique solution and a zero determinant indicates either none or an infinite number of solutions. If the determinant is nonzero, the coefficient matrix *A* is nonsingular, and the matrix inverse can be used to obtain the unique solution. The following system of equations illustrates this point.

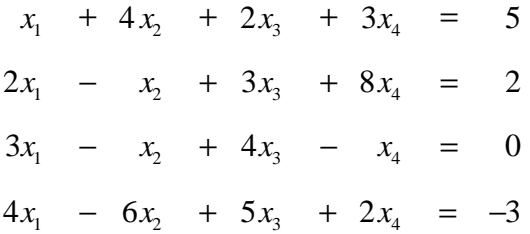

Example 16.1.4

```
A=[1 4 2 3; 2 -1 3 8; 3 -1 4 -1; 4 -6 5 2]; 
b=[5;2;0;-3];
if abs(det(A)) > 1e-5 % Check for unique solution
  D=det(A)
```

```
 disp('System is Consistent - Unique Solution Exists') 
  disp(' ')
  x=inv(A)*b % Find unique solution to Ax=b
elseif rank([A b]) == rank(A) % Check if system is consistent
  disp('System is Consistent - Infinite Solutions Exist')
  disp(' ')
  exhelon_form=rref([A b])
else
   disp('System is Inconsistent - No Solutions Exist')
end % if abs(det) > 1e-5 
D = -10System is Consistent - Unique Solution Exists
x =-41/5 1/5 
     31/5 
      \Omega
```
If the A(4,4) element is changed to 4, the system is still consistent but is now indeterminate as shown in Example 16.1.5.

```
Example 16.1.5
```

```
A=[1 4 2 3; 2 -1 3 8; 3 -1 4 -1; 4 -6 5 4]; 
b=[5;2;0;-3];
if abs(det(A)) > 1e-5 % Check for unique solution
  D=det(A)
  disp('System is Consistent - Unique Solution Exists')
  disp(' ')
  x=inv(A)*b % Find unique solution to Ax=b
elseif rank([A b]) == rank(A) % Check if system is consistent
  disp('System is Consistent - Infinite Solutions Exist')
  disp(' ')
  Echelon_form=rref([A b])
else
  disp('System is Inconsistent - No Solutions Exist')
end % if abs(det) > 1e-5 
System is Consistent - Infinite Solutions Exist
Echelon_form =
     1 0 0 -161/5 -41/5 
    0 1 0 -14/5 1/5
     0 0 1 116/5 31/5 
 0 0 0 0 0
```
From the row reduced echelon form, the solution is

1 -  $\lambda_4$ ,  $\lambda_2$  -  $\lambda_4$ ,  $\lambda_3$  -  $\lambda_4$  $\frac{41}{1} + \frac{161}{1}x_4,$   $x_2 = \frac{1}{1} + \frac{14}{1}x_4,$   $x_3 = \frac{31}{1} - \frac{116}{1}$  $5 \t 5 \t 5 \t 5 \t 5 \t 5 \t 5 \t 5 \t 5 \t 5$  $x_1 = -\frac{1}{x_1} + \frac{101}{x_2}x_4,$   $x_2 = \frac{1}{x_2} + \frac{11}{x_3}x_4,$   $x_3 = \frac{31}{x_4} - \frac{110}{x_5}x_4$ 

Finally, the system is inconsistent if  $A(4,4) = 4$  and the element  $b(4)$  is other than -3 as shown below.

```
Example 16.1.6
```

```
A=[1 4 2 3; 2 -1 3 8; 3 -1 4 -1; 4 -6 5 4]; 
b=[5;2;0;1];
if abs(det(A)) > 1e-5 % Check for unique solution 
  D=det(A) 
   disp('System is Consistent - Unique Solution Exists')
  dsip(' ')
   x=inv(A)*b % Find unique solution to Ax=b
elseif rank([A b]) == rank(A) % Check if system is consistent
   disp('System is Consistent - Infinite Solutions Exist')
   disp(' ')
   exhelon_form=rref([A b])
else
   disp('System is Inconsistent - No Solutions Exist')
end % if abs(det) > 1e-5 
System is Inconsistent - No Solutions Exist
```
# 16.2 Matrix Functions

MATLAB does way more than simply allow one to determine the nature of solutions to a system of linear equations. Numerous built-in functions with matrix arguments reduce problems in linear algebra to a few simple commands. A complete listing of matrix functions can be accessed by typing help matfun' or helpwin  $\text{matfun}$ . The first command results in the following

#### » help matfun

Matrix functions - numerical linear algebra.

Matrix analysis.

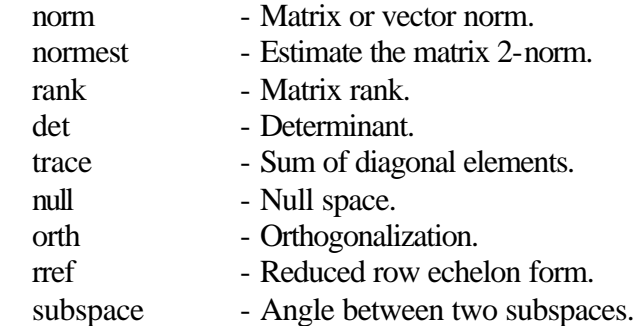

## Linear equations.

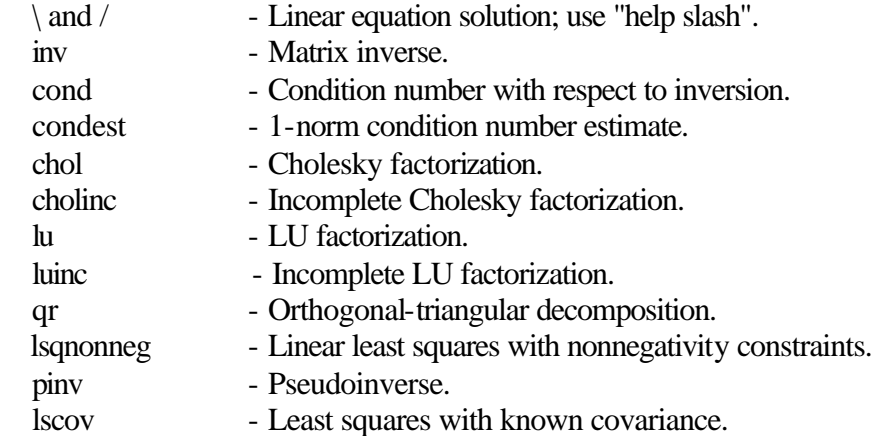

#### Eigenvalues and singular values.

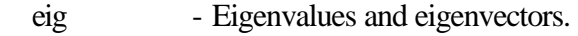

- svd Singular value decomposition.
- gsvd Generalized ingular value decomposition.
- eigs A few eigenvalues.
- svds A few singular values.
- poly Characteristic polynomial.
- polyeig Polynomial eigenvalue problem.
- condeig Condition number with respect to eigenvalues.

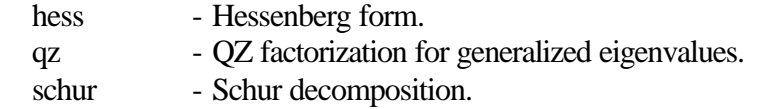

## Matrix functions.

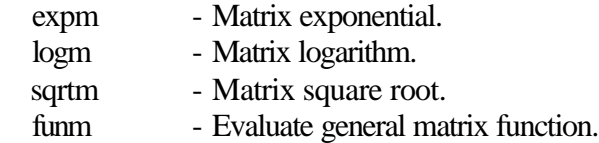

## Factorization utilities

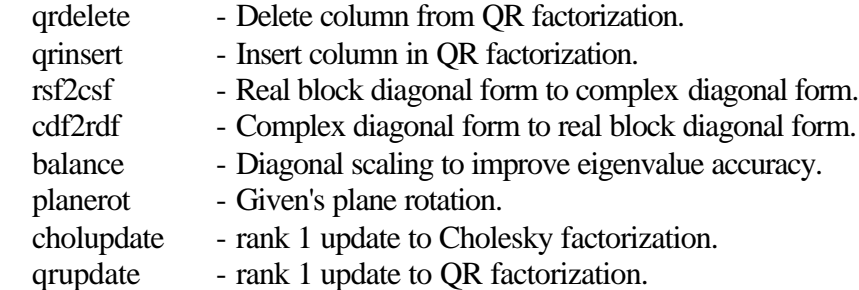

The problem of finding the eigenvalues and eigenvectors of a matrix is a common one. The MATLAB function 'eig' will return the eigenvalues of a square matrix.

#### Example 16.2.1

```
A=100*rand(5)
x=eig(A) 
A = 31.6728 53.2132 0.9171 14.4678 81.8699
 12.6724 76.2404 64.4713 20.7478 34.8959
 11.5800 41.7496 11.2353 85.0641 16.2547
    16.4358 83.5530 21.5702 71.3109 53.9751
     9.3948 80.4729 90.9287 8.0425 92.3327
x = 1.0e+002 *
    2.2146 
    0.2224 + 0.1368i
    0.2224 - 0.1368i
    0.0843 + 0.4418i
    0.0843 - 0.4418i
```
It can also be used with two outputs when the eigenvectors are required as well.

### Example 16.2.2

**A=10-5\*randn(3) [v,d]=eig(A)** 

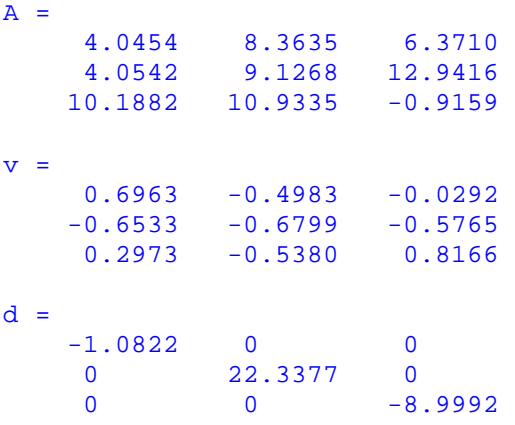

Another common application in linear algebra involves finding an orthonormal set of vectors or basis in the range of a matrix. The vectors in the basis are all unit vectors which are mutually orthogonal. If the matrix is singular, the number of vectors in the basis is less than the dimension of the matrix. The MATLAB command is 'orth'. It is illustrated below on two 4×4 matrices; the first is nonsingular and the second is singular.

Example 16.2.3

```
A1=[1 4 2 3; 2 -1 3 8; 3 -1 4 -1; 4 -6 5 2] % rank(A1)=4 
v1=orth(A1) % Find basis vectors for range of A1
A2=[1 4 2 3; 2 -1 3 8; 3 -1 4 -1; 4 -6 5 4] % rank(A2)=3 
v2=orth(A2) % Find basis vectors for range of A2 
A1 = 1 4 2 3
    2 \t -1 \t 3 \t 83 -1 4 -1 4 -6 5 2
v1 = 0.1532 0.5691 0.6288 0.5072
     0.6453 0.5578 -0.3487 -0.3884
     0.2936 -0.3173 0.6868 -0.5843
     0.6884 -0.5142 -0.1061 0.5005
A2 = 1 4 2 3
 2 -1 3 8
3 -1 4 -14 -6 5 4v2 = 0.1564 0.6287 0.5747
     0.6320 0.5122 -0.2972
     0.2434 -0.3514 0.7532
    0.7190 -0.4679 -0.1188
```
It is easy to verify the unit size and orthogonality of the basis vectors. The length of the basis vectors can determined using the 'norm' function or computed in a straightforward manner using the definition of the length of a vector. The dot product of two vectors is zero when the vectors are orthogonal. The following example demonstrates this for the basis vectors obtained in Example 16.2.3.

Example 16.2.4

```
x1=v2(:,1) % Create vector x1 from 1st column of basis v2
x2=v2(:,2) % Create vector x2 from 2nd column of basis v2
x3=v2(:,3) % Create vector x3 from 3rd column of basis v2
L1=(norm(x1)) % Find length of vector x1
dp12=sum(x1.*x2) % Compute dot product of vectors x1 and x2
dp13=sum(x1.*x3) % Compute dot product of vectors x1 and x32
L2=sqrt(sum(x2.*x2)) % Calculate length of vector x2
dp23=sum(x2.*x3) % Compute dot product of vectors x2 and x3
L3=sqrt(sum(x3.*x3)) % Calculate length of vector x2 
x1 = 0.1564
      0.6320
      0.2434
      0.7190
x2 = 0.6287
     0.5122
     -0.3514
     -0.4679
x3 = 0.5747
     -0.2972
     0.7532
     -0.1188
L1 = 1.0000dp12 = -5.5511e-017dp13 = -2.7756e-017L2 = 1.0000dp23 = 9.7145e-017L3 = 1.0000
```
The bolyvalm' function evaluates a polynomial function of a square matrix. For example, if *A* is the square matrix below,

$$
A = \begin{pmatrix} 1 & 0 & 2 \\ 3 & -4 & 5 \\ 0 & -1 & 0 \end{pmatrix}
$$

then  $f(A) = 3A^2 + 2A + 4I$  is obtained as shown in Example 16.2.5 below.

# Example 16.2.5

**A=[1 0 2; 3 -4 5; 0 -1 0] v=[3 2 4]; f\_A=polyvalm(v,A)**   $A =$  $\begin{array}{ccc} 1 & 0 & 2 \\ 3 & -4 & 5 \end{array}$  $-4$   $-5$  $0$  -1 0  $f_A =$  9 -6 10  $-21$  29  $-32$  $-9$  10  $-11$